# *STATYSTYKA OPISOWA (lab. 4)* **GRUPOWANIE DANYCH STATYSTYCZNYCH**

#### **Wprowadzenie**

Sposób prezentacji danych przekrojowych, polegający na *sortowaniu* czy *rangowaniu* wartości i prezentacji graficznej w postaci *wykresu słupkowego* nie zdaje egzaminu w przypadku danych ankietowych. Ten typ danych należy pogrupować i podać liczność oraz częstość występowania poszczególnych wariantów odpowiedzi (jest to tworzenie tak zwanego **szeregu rozdzielczego**). Również dane typu przekrojowego czy czasowego chcemy czasem jedynie "policzyć", a nie przedstawiać w dokładny sposób jak to było robione na poprzednich zajęciach. Na przykład celem analizy może być wskazanie liczby (i procentowego udziału) powiatów, w których poziom przeciętnych wynagrodzeń zawiera się w przedziale 3000-3500 zł bez wyszczególniania, jakie to powiaty.

W programie *STATISTICA* do grupowania danych służą następujące narzędzia: *Tabele liczności* oraz dwa typy wykresów: *Histogramy* i *Wykresy kołowe*. Analizy te można wykonywać niezależnie – informację o strukturze procentowej można uzyskać za pomocą samych wykresów, bez wcześniejszego wykonywania tabel.

#### **Przykład 1 (***Opinie studentów o UE 2010-2012***) TABELE LICZNOŚCI DLA CECH NOMINALNYCH + HISTOGRAMY**

Celem analizy jest poznanie opinii studentów na temat zysków Polski w wyniku integracji z UE (*Czy Polska zyskała na integracji z UE*) oraz wpływu członkostwa w UE na zamożność Polaków (*Wpływ członkostwa w UE na zamożność Polaków*). Aby przedstawić wyniki w formie tabel wybieramy polecenie *STATYSTYKA / STATYSTYKI PODSTAWOWE I TABELE / TABELE LICZNOŚCI* po czym na liście zmiennych wskazujemy obie wyżej wymienione cechy. W zakładce *WIĘCEJ* sprawdzamy *Metodę kategoryzacji dla tabel i wykresów*, która powinna być ustawiona jako *Wszystkie różne wartości (z etykietami tekstowymi*). Za pomocą przycisku *Podsumowanie* wywołujemy skoroszyt wyników, w którym umieszczone zostały dwie tabele, zawierające rozkład odpowiedzi na interesujące nas pytania.

Na podstawie uzyskanych wyników, proszę odpowiedzieć na następujące pytania:

- czy studenci uważają, że Polska zyskała na integracji ile procent osób jest takiego zdania …………?
- jaka jest najbardziej popularna opinia jeśli chodzi o ocenę wpływu integracji na zamożność Polaków i przez jaki procent ankietowanych jest wygłaszana …………………………………………………………………………... ……………………………………………………………………………………………………………………….?

Aby przedstawić wyniki w postaci *Histogramu* wystarczy przywołać okno analizy *Tabele liczności* i nacisnąć stosowny przycisk (UWAGA! Nie trzeba powtarzać procedury wyboru zmiennych i innych żmudnych czynności okna analiz po wywołaniu wyników są minimalizowane w dolnej części ekranu – wystarczy przywołać odpowiednią analizę lub wykorzystać skrót **Ctrl + R**).

Więcej możliwości daje jednak wykonanie wykresów za pomocą polecenia *WYKRESY / WYKRESY 2W / HISTOGRAMY* lub *WYKRESY KOŁOWE*. Proszę sporządzić wizualizację rozkładu odpowiedzi na oba rozważane pytania w formie wykresu kołowego.

### **Przykład 2 (***Opinie o integracji z UE 2004***)**

#### **GRUPOWANIE DANYCH W PRZEDZIAŁY**

W analogiczny sposób przedstawimy rozkład wieku ankietowanych 300 osób w badaniu ankietowym na temat integracji z UE przeprowadzonym w roku 2004. Proszę wykorzystać *Tabele liczności* i przedstawić wynik w postaci tabeli, a następnie histogramu. Czy przedstawione wyniki są czytelne, czy potrzebny jest taki poziom szczegółowości prezentacji danych?

W przypadku danych mających charakter liczbowy (a zwłaszcza, gdy cecha przyjmuje szeroki zakres wartości) sensowne wydaje się stworzenie **szeregu rozdzielczego przedziałowego**, co wymaga określenia początku pierwszego przedziału i ich rozpiętości. Przyjmijmy, iż chcemy pogrupować wiek w następujących przedziałach 15-24, 25-34, …, itd.. W tym celu wykorzystujemy opcję *Krok* według wskazówek zamieszczonych obok tabeli (zakładka *Więcej* w oknie *Tabele liczności*).

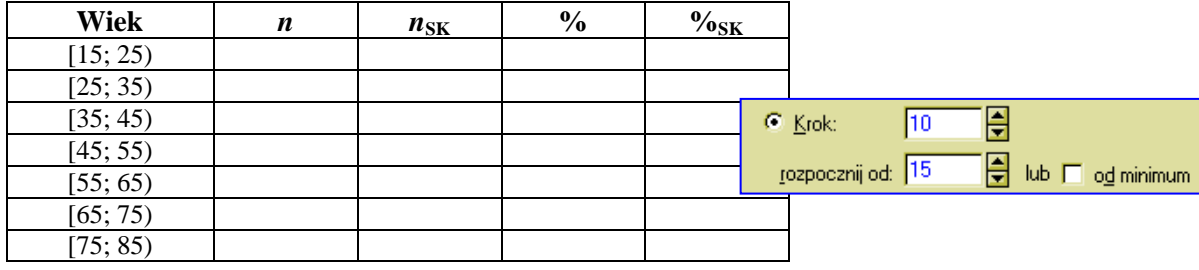

 $n-$ liczba osób,  $n_{SK}$  – liczebność skumulowana, % – procent, %<sub>SK</sub> – procent skumulowany

Na podstawie uzyskanych wyników proszę udzielić odpowiedzi na pytanie, ile ankietowanych osób (i jaki procent) miało mniej niż 45 lat ……………………..?

Proszę przedstawić wyniki w formie *Histogramu*, wykorzystując domyślny wykres wbudowany w okno analizy *Tabele liczności*.

# *STATYSTYKA OPISOWA (lab. 4)* **GRUPOWANIE DANYCH STATYSTYCZNYCH**

#### **Przykład 3 (***Wynagrodzenia w powiatach 2002-2017***)**

Zanim przejdziemy do nowej analizy, krótka powtórka z poprzednich zajęć…

Proszę wpisać do tabeli nazwę powiatu miejsca swojego stałego zamieszkania, a następnie za pomocą procedury rangowania wyznaczyć miejsce tego powiatu na tle wszystkich powiatów w Polsce pod względem wynagrodzenia dla poszczególnych lat. Wyniki proszę wpisać do poniższej tabeli.

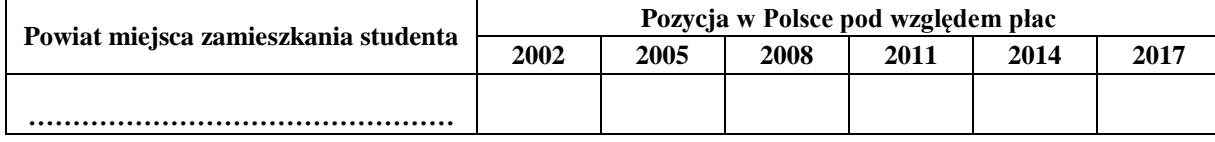

### **HISTOGRAMY**

Celem analizy jest dokonanie opisu poziomu wynagrodzeń w Polsce w przekroju powiatów w roku 2015, 2016 i 2017. Oczywiście do analizy można wykorzystać procedury poznane na wcześniejszych zajęciach: sortowania, rangowania, wizualizacji w postaci wykresów słupkowych. Tym razem jednak nie będziemy analizować "imiennie" powiatów, lecz zbadamy ogólny rozkład wynagrodzeń, tworząc szereg przedziałowy o przedziałach różnej rozpiętości – wykorzystamy w tym celu możliwość wizualizacji danych w postaci histogramu.

Oto kolejne etapy tworzenia odpowiedniego wykresu:

- Za pomocą poleceń *Wykresy* / *Wykresy 2W* / *Histogramy* wywołujemy okno analizy *Histogramy 2W* po czym wybieramy jako zmienne *2015*, *2016* i *2017*;
- W zakładce *Więcej* wskazujemy *Rodzaj wykresu* jako *Wielokrotny* oraz wyłączamy opcję *Dopasuj*;
- Aby ustalić sposób grupowania płac, znajdujemy opcję *Granice*, po czym wprowadzamy następujące liczby *3250 3500 3750 4000 4500 5000* – w ten sposób dane zostaną pogrupowane w 7 przedziałów, przy czym skrajne przedziały

są otwarte. Jak widać, przedziały nie muszą być równej długości – w przypadku płac, które wykazują się dość dużą asymetrią, wygodnie jest wybrać "krótsze" przedziały dla niższych przeciętnych wynagrodzeń.

- Zaznaczamy jeszcze opcję *Pokaż procenty* i *Odstępy między kolumnami*, po czym sporządzamy wykres.
- Wykres formatujemy, tak by był jak najbardziej zgodny ze wzorcem zamieszczonym obok.
- Wykres proszę zapisać pod nazwą *Płace w powiatach 2015-2017*. Wykres zapisujemy wywołując menu podręczne prawym przyciskiem myszki, a następnie wybierając polecenie *Zapisz wykres*.

Płace w powiatach w latach 2015-2017

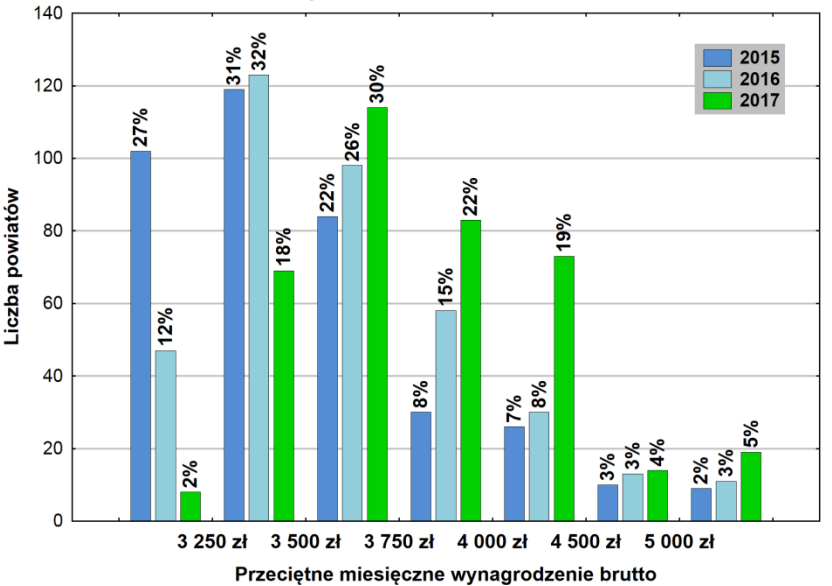

## **Przykład 4 (***Ankieta studencka 2013-2016***)**

# **WYKRESY KOŁOWE**

Za pomocą wykresu kołowego proszę wyznaczyć procentową strukturę odpowiedzi na pytanie: *Czy Polska powinna jak najszybciej przystąpić do strefy EURO?* Na wykresie proszę włączyć informację o procentowym udziale poszczególnych wariantów odpowiedzi (w tym celu wystarczy dwukrotnie kliknąć którąkolwiek z etykiet na wykresie).

## **Umiejętności do sprawdzenia na kolejnych zajęciach / kolokwium:**

- 1. Grupowanie danych ankietowych za pomocą analizy *Tabele liczności* dla danych nominalnych w postaci **szeregu szczegółowego**, dla danych liczbowych w postaci **szeregu przedziałowego** o określonym początku i długości przedziału.
- 2. Tworzenie prezentacji graficznej danych ankietowych za pomocą **histogramów** i **wykresów kołowych**. Wraz z podaniem struktury procentowej.